## **MULTI-SCOPE REPORTS**

We made possible to create reports in **REPORT WIZARD** panel, based on multi-scope selection.

When creating a new report, it is now possible to select more than 1 scope by clicking them in the drop-down list.

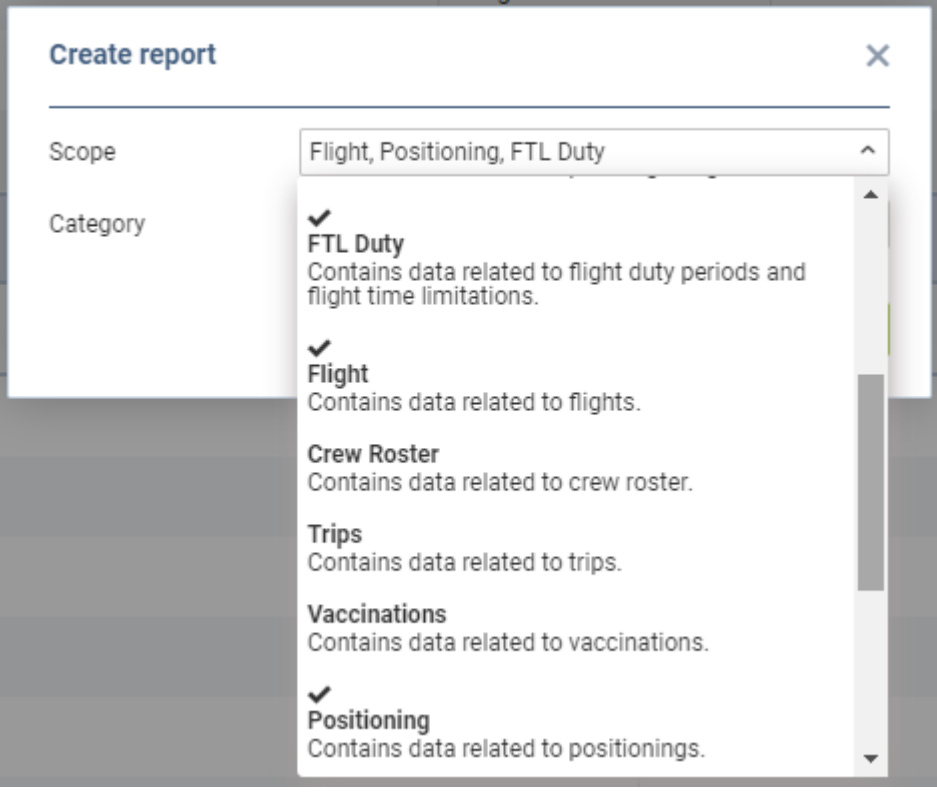

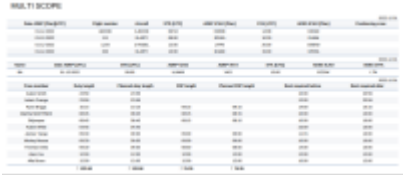

## Multi-scope report in PDF format

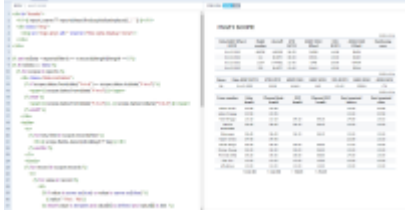

Editing the report in HTML

On the main page Leon shows scopes on the **menu bar**, available to be selected & configured separately.

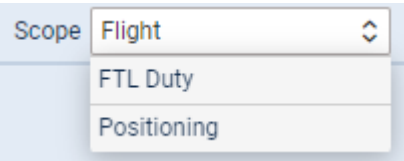

Once the report is set up & saved, when exporting it to Excel, Leon will show each scope as a

**separate tab** flights positioning fit\_duty showing previously configured columns & data.

The **PDF** format will show scopes one after another. Each multi-scope report's template can be edited in **HTML** or **Excel** and adjusted (see screenshots on the right).

From: <https://wiki.leonsoftware.com/> - **Leonsoftware Wiki**

Permanent link: **<https://wiki.leonsoftware.com/updates/report-wizard-possibility-to-create-multi-scope-reports>**

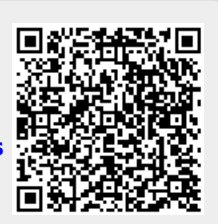

Last update: **2023/01/12 21:23**